## **Arbeitsblatt 5: Fahren um Objekt**

Auftrag: Erstelle ein Programm, mit dem der Roboter quadratisch um ein Objekt fährt:

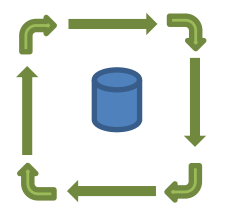

Vorgehen:

- Erstelle ein neues Programm
- Zuerst die schlechte Lösung: Programmiere den Ablauf der vorangehenden Aufgabe 4 mal in das neue Programm. Damit du das ganze Programm auf einmal siehst, kann mit der Zoomfunktion die Darstellung des Programms anpassen, damit du auch ein grosses Programm erstellen kannst. Die blau überdeckten Felder musst du selber mit sinnvollen Zahlen füllen.

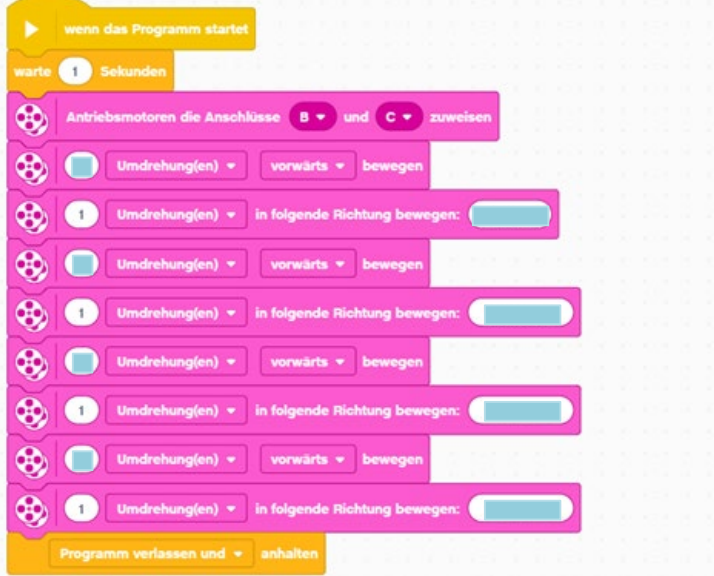

- In dieser schlechten Lösung wird ein Fahrsequenz 4 mal wiederholt. Dies kann man mit einer Schleife eleganter lösen
- Erstelle ein neues Programm
- Füge eine Schleife ein und konfiguriere diese so, dass sie 4 mal durchgeführt wird. Den Block 'Schleife' findest du in der Kategorie 'Steuerung':

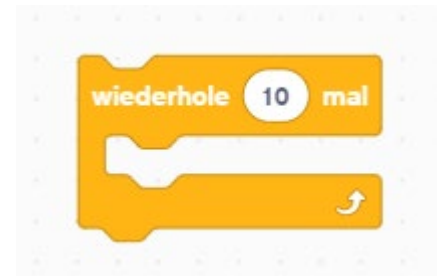

- Wie löscht man unnötige Blöcke? Die Blöcke sind wie in einem Stapel miteinander verbunden. Nimm diejenigen Teile unten weg, die du noch brauchen willst, indem du sie zur Seite schiebst. Dann kannst du den obersten Block mit der Maus greifen (darüberfahren, bis Händchen erscheint, dann linke Maustaste). Nun musst du diese Blöcke nach links an den Rand ziehen und dort loslassen. Sie sind dann weg.

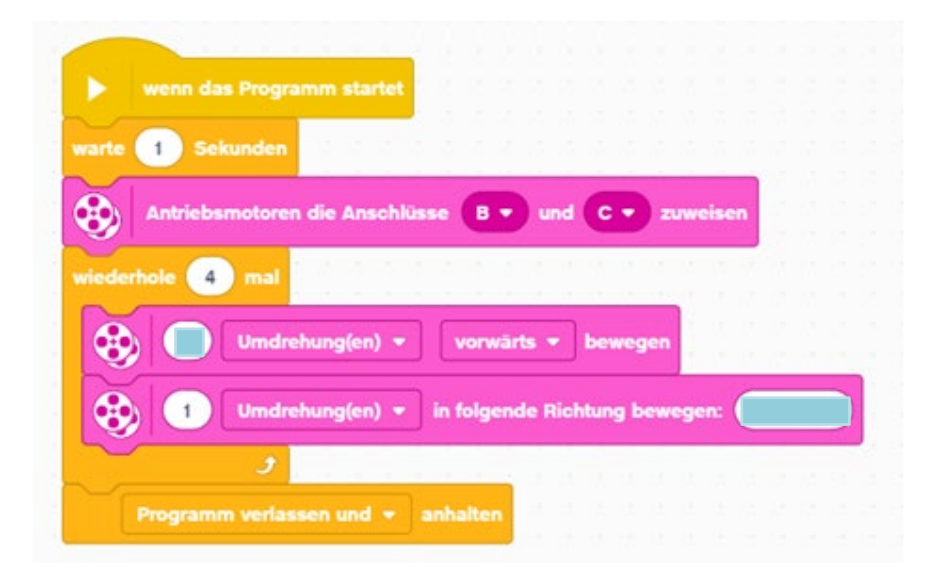

## **Mögliche Fehler:**

Blöcke können nicht aneinandergereiht sein.

## **Zusatzaufgabe:**

1. Optimiere das Programm so, dass der Roboter am Ende wieder genau am Ausgangsort steht.